### **Уважаемый покупатель!**

Благодарим за то, что вы приобрели автомобильный видеорегистратор NEOLINE WIDE S39. "Автомобильный видеорегистратор" - это цифровая видеокамера предназначенная для видеофиксации (видеозаписи) дорожной обстановкии событий, оснащенная специализированным функционалом.

Согласно пункту 2 статьи 26.7 КоАП РФ (в ред. Федерального закона от 26.04.2016 N 114-ФЗ), к документам, имеющим значение для производства по делу об административном правонарушении, относятся материалы фото- и киносъемки, звуко- и видеозаписи, информационных баз и банков данных и иные носители информации. Таким образом, события (в том числе дорожно транспортные происшествия; нарушения правил дорожного движения либо отсутствие нарушений) зафиксированные настоящим видеорегистратором могут рассматриваться судом (в частности) как доказательственная база.

## **[ Содержание ]**

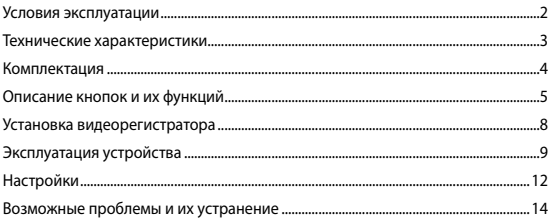

#### **[ Условия эксплуатации ]**

• Ознакомьтесь с условиями гарантийного обслуживания.

• Не устанавливайте и не извлекайте карту памяти при включенном видеорегистраторе. В противном случае возможно повреждение устройства и записанных видеофайлов.

• Используйте только высококачественные MicroSD карты не ниже 10 класса с поддержкой UHS-I, чтобы избежать провалов записи и задержки записи изображения.

• Рекомендуется использовать карты памяти от 8Гб до 32Гб (Устройство не поддерживает карты памяти "sandisk ultra"

• Устройство должно использоваться только с аксессуарами из комплекта поставки. Компания NEOLINE не несет ответственности за возможные повреждения изделия в случае применения аксессуаров сторонних производителей.

• Не подвергайте изделие воздействию огня или влаги, воздействию химически активных веществ (бензина, растворителя, реагентов и т. д.).

• Запрещается разбирать или модифицировать изделие.

• Компания NEOLINE не несет ответственности за потерю данных и / или ущерб, прямой либо косвенный, причиненный пользователю либо третьей стороне неверным использованием устройства либо программного обеспечения, неверной установкой, использованием не входящих в комплект аксессуаров.

• Внимание! В некоторых автомобилях питание на розетку 12/24В подается и при выключенном зажигании. Во избежание разрядки аккумулятора рекомендуется отключать видеорегистратор от бортовой сети (извлечь адаптер питания из гнезда прикуривателя).

• Производите форматирование MicroSD карты не реже одного раза в два месяца, чтобы избежать повреждения ее файловой системы.

• Соблюдайте температурные условия хранения и эксплуатации (см. технические характеристики). Не допускайте долговременного пребывания устройства на солнце.

2

Производитель оставляет за собой право на внесение изменений в комплектацию, техническое и программное обеспечение устройства без предварительного уведомления.

## **[ Технические характеристики ]**

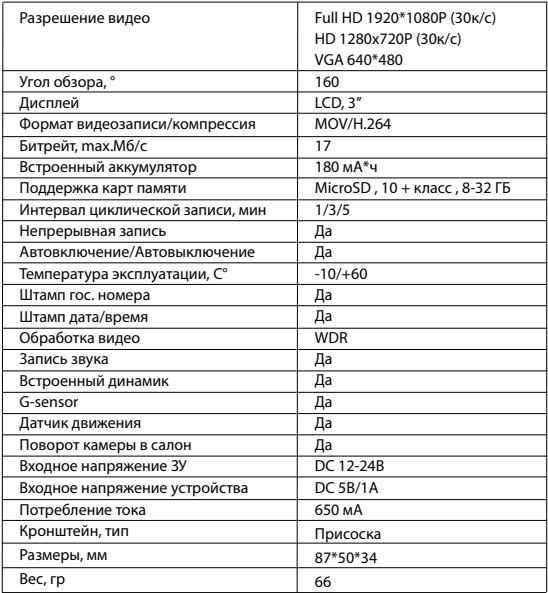

## **[ Комплектация ]**

• Видеорегистратор NEOLINE WIDE S39

• Автомобильное ЗУ

• Держатель с присоской на автомобильное стекло

• USB-кабель

- Руководство пользователя
- Гарантийный талон

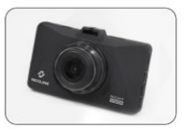

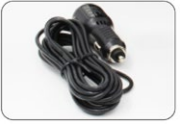

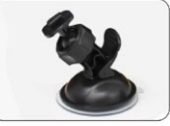

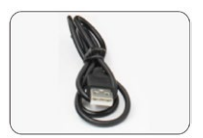

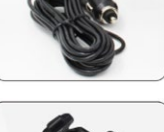

#### **[ Описание кнопок и их функций ]**

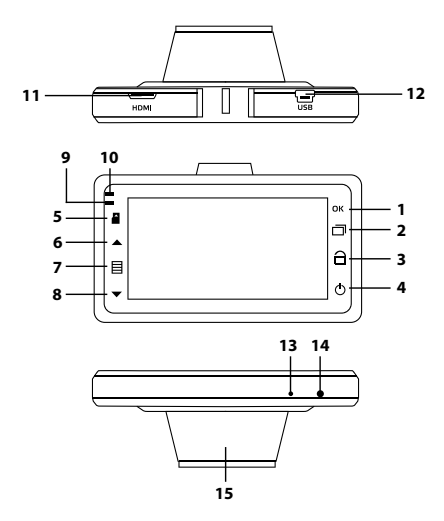

- 1) Кнопка подтверждения "OK"
- 2) Кнопка "Mode"
- 3) Кнопка "Экстренная запись"
- 4) Кнопка "Включение/Выключение"
- 5) Слот для карты MicroSD
- 6) Кнопка навигации "UP"
- 7) Кнопка "Menu"
- 8) Кнопка навигации "Down"
- 9) Индикатор заряда
- 10) Индикатор записи
- 11) Mini-HDMI
- 12) Mini USB port
- 13) Микрофон
- 14) Кнопка "Reset"
- 15) Объектив

Световые индикаторы

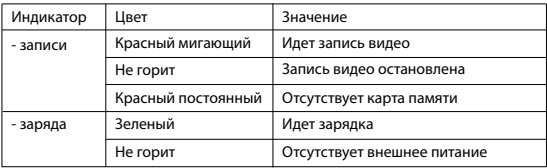

# Описание кнопок и их функций

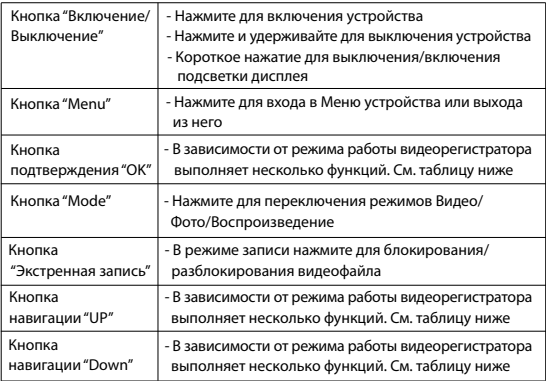

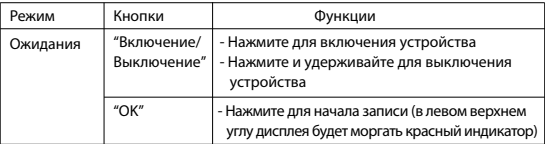

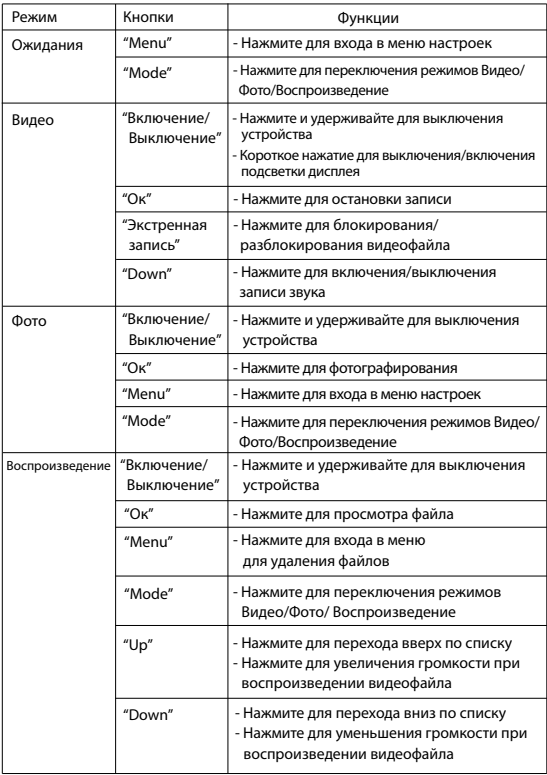

## **[ Установка видеорегистратора ]**

### **1. Установка крепления**

A. Установите крепление в слот на устройстве

B. Удалите защитную пленку с присоски крепления

C. Выберите подходящее место на лобовом стекле для обеспечения наилучшего обзора и закрепите видеорегистратор, плотно прижав крепление к стеклу

## **2. Подключение к ЗУ**

Вставьте штекер в Mini-USB разъем на устройстве, затем вставьте автомобильное ЗУ в прикуриватель.

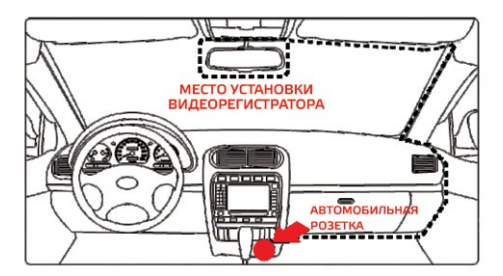

## **3. Настройка угла обзора**

Отрегулируйте угол обзора, поворачивая устройство в нужную сторону (направо-налево, вверх-вниз), предварительно ослабив фиксирующую гайку на креплении. Установите устройство таким образом, чтобы объектив захватывал изображение в пропорции "40% небо/ 60% дорога" для достижения наилучшего результата съемки. Зафиксируйте положение гайкой на креплении

## **[ Эксплуатация устройствa ]**

### **Подготовка устройства**

А. Установка карты памяти Отключите устройство перед установкой карты памяти. Разверните MicroSD карту к слоту, как показано на рисунке, и вставьте до щелчка.

Извлечение карты: Осторожно нажмите на карту и затем извлеките ее из слота.

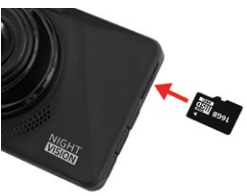

**ВНИМАНИЕ: Попытка вставить карту памяти не той стороной может привести к повреждению устройства и непосредственно самой карты памяти. Убедитесь, что карта памяти находится в правильном положении.**

**Предупреждение:** Не прикладывайте чрезмерное усилие при установке карты памяти, во избежание повреждения устройства. Для установки карты памяти вставьте МicroSD карту в слот до фиксации (до щелчка), если это необходимо, используйте иглу для досылки карты. Чтобы извлечь карту памяти, нажмите на карту до щелчка и извлеките карту из слота, если это необходимо, используйте иглу для установки карты.

В. Затем подключите кабель зарядного устройства в разъем Mini-USB, расположенном на корпусе устройства, а само зарядное устройство вставьте в разъем от прикуривателя. Запустите двигатель автомобиля, устройство автоматически включится.

#### **Включение/Выключение**

1. Автоматически: устройство автоматически включается при запуске двигателя и отключается при остановке работы двигателя. При старте двигателя (подаче питания на автомобильную розетку 12/24В) устройство автоматически начнет запись. После выключения двигателя (отключения питания автомобильной розетки 12/24В) устройство автоматически прекращает запись и сохраняет записанные файлы.

2. Вручную: когда устройство подключено к источнику питания, а двигатель машины работает, нажмите и задержите несколько секунд кнопку Включение/Выключение, чтобы выключить /включить устройство.

#### **Циклическая запись**

1) Вставьте карту MicroSD в слот для карты памяти и режим Циклической записи будет автоматически включен.

2) Длительность видеозаписей может быть 1/3/5 минут. Рекомендуется выставить в настройках цикл на 3 минуты.

3) Когда на карте памяти не останется места для записи новых видеозаписей, устройство автоматически заменит ими старые видеофайлы, кроме файлов, защищенных от удаления.

4) Видеозаписи снятые в режиме Циклической записи хранятся в папке: \DCIM\

#### **Экстренная запись**

Предназначена для защиты текущего видеофайла от перезаписи и удаления. Для того чтобы защитить текущий видеофайл, нажмите на кнопку экстренной записи во время видеозаписи, при этом записываемый видеофайл будут помечен специальной меткой, которая запретит устройству удалять и перезаписывать этот файл.

**Примечание:** Удалить «Защищенные» файлы возможно на компьютере, подключив устройство к компьютеру через USB-кабель в комплекте. Для удаления файла в режиме воспроизведения, снимите защиту через Меню, либо отформатируйте карту памяти.

1) Экстренная запись автоматически включается при срабатывании G-сенсора (резкое ускорение, торможение) или столкновении. Экстренная запись автоматически блокируется во избежание стирания во время циклической записи.

2) Экстренную запись можно начать самостоятельно, нажав на кнопку "Экстренная запись".

#### **Датчик движения**

Если Датчик движения активирован, съемка видео начнется автоматически, если в кадре произойдет движение. Если в течение 10 секунд камера не обнаружит движения в кадре, запись автоматически прекратится. Примечание: данная функция предназначена для использования на неподвижном автомобиле. Не включайте датчик движения во время езды – это может привести к обрывам записи и переполнению карты памяти.

#### **Режим воспроизведения**

1) Для переключения записей используйте кнопки "UP"и "DOWN"

2) Нажмите кнопку "Menu" для удаления, блокирования/разблокирования файла и запуска слайд-шоу (используйте кнопки "UP","DOWN" и "OK").

### **Подключение к ПК**

- 1) Подключите устройство к компьютеру, используя кабель Mini-USB
- 2) Устройство автоматически включится
- 3) Компьютер определит устройство как съемный диск
- 4) Отобразится две папки: DCIM (файлы записи и фото) Emergency (файлы экстренной записи)
- 5) Копируйте нужные файлы на Ваш ПК

## **Запись звука**

Используя кнопку "Down" во время видеосъемки, пользователь может отключить или включить запись звука. Соответствующий индикатор отобразится на дисплее.

#### **Обновление прошивки**

- 1) Скачайте файл с прошивкой с официального сайта www.neoline.ru, извлеките файл из архива.
- 2) Отформатируйте карту памяти и перенесите разархивированный файл на карту памяти MicroSD.
- 3) Вставьте карту памяти со скаченным файлом в слот видеорегистратора.
- 4) Удерживая кнопку "ОК" подключите кабель питания.
- 5) После включения устройство предложит обновить ПО. Подтвердите действие.
- 6) Световой индикатор будет мигать, пока файл прошивки загружается на устройстве.
- 7) По завершению процесса устройство автоматически перезагрузится.
- 8) Проверьте в меню настроек, нужная ли версия прошивки отображена.
- 9) Отформатируйте карту памяти через меню видеорегистратора.

## **Внимание! Не отключайте питание видеорегистратора во время обновления прошивки. Это может повредить устройство.**

## **[ Настройки ]**

## **Настройки видео:**

## **Разрешение:** 1080FHD 1920X1080/720P 1280x720/VGA 640x480 **Циклическая запись:** Выкл. /1/3/5 мин.

При отключении циклической записи устройство остановит запись при полном заполнении карты памяти. При выборе 1/3/5 мин. устройство будет записывать видеофайлы соответствующей длины, а при заполнении карты памяти более ранние файлы будут перезаписываться, за исключением файла, которые защищены от удаления.

**WDR:** Вкл./ Выкл.

**Экспозиция:** -2.0 до +2.0

**Датчик движения:** Вкл. / Выкл.

**Запись звука:** Вкл. / Выкл.

**G-сенсор:** Выкл. / Высокая чувст-ть / Средняя чувст-ть / Низкая чувст-ть **Штамп Дата/время:** Вкл. / Выкл.

**Режим парковки:** Выкл./5/10/30 сек.

# 12

#### **Настройки фото:**

**Режим съемки:** Одиночный / Таймер 2/5/10 сек. **Разрешение:** VGA / 1 /2 / 3 / 5 / 8 / 10 / 12 M **Серия (3 снимка):** Вкл. / Выкл. **Качество:** Высокое/Среднее/Обычное **Резкость:** Мягкий/Обычный/Сильный **Баланс белого:** Авто/Солнечно/Пасмурно/Вольфрам/ Флоуресцент **Эффект:** Цветной /Черно-белый/Сепия **ISO:** Авто/100/200/400 **Экспозиция: -2.0 -- +2.0 Стабилизация:** Вкл. / Выкл. **WDR:** Вкл. / Выкл. **Быстрый просмотр:** Выкл. /2/5 сек. **Штамп дата/время:** Вкл. / Выкл.

#### **Режим воспроизведения:**

**Удалить:** Удалить файл / Удалить все файлы **Заблокировать:** Заблок. текущий файл / Разблок. текущий файл / Заблок. все / Разблок. все **Слайд-шоу:** 2/5/8 сек.

#### **Общие для всех режимов настройки**

**Дата/время:** установите дату и время **Гос.номер:** Гос.номер Вкл. / Выкл. / Кол-во знаков 1/../10 / **Автовыключение:** Выкл. / 1 / 3 /5 мин. **Звук кнопок:** Вкл. / Выкл. **Язык:** Русский/English **Частота сети:** 50/60 Hz **Автоотключение экрана:** Выкл. / 30 сек. / 1 / 2 мин. **Night Vision:** Вкл./Выкл./Автобаланс **Форматирование:** SD карта **Заводские настройки:** Отмена / OК **Версия ПО:** отображение текущей версии прошивки

# 13

## **[ Возможные проблемы и их устранение ]**

Если при соблюдении условий эксплуатации, в устройстве возникли проблемы, используйте этот раздел для их разрешения.

## **- Невозможно фотографировать и записывать видео.**

Проверьте, есть ли достаточно свободного места на MicroSD карте, а также, не заблокирована ли она.

## **- Самопроизвольная остановка в процессе записи.**

По причине большого объема видеофайлов, используйте только высокоскоростные Micro SD карты не ниже 10 класса проверенных производителей.

## **- При попытке просмотреть/ воспроизвести фото-видео файл, на Дисплее появляется надпись «неверный файл».**

Незаконченная запись в файл по причине ошибки файловой системы на Micro SD Карте. Отформатируйте Micro SD карту.

## **- Размытое изображение.**

Проверьте, нет ли на объективе грязи, отпечатков пальцев. Если есть, протрите объектив мягкой тканью перед работой (рекомендуется использовать специальные средства по уходу за оптикой, чтобы не повредить поверхность линзы объектива).

## **- Затемненное изображение при фотографировании неба или воды.**

Если в сцене присутствует большой контраст, это будет влиять на экспозицию. Измените настройки значения экспозиции в меню.

## **- Зависание (нет изображения на дисплее, не реагирует на нажатия кнопок).**

Нажмите кнопку RESET для принудительной перезагрузки устройства.